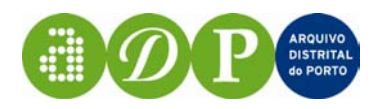

# ARQUIVO DISTRITAL DO PORTO

# PROJECTO DIGITARQ MÓDULO DE PESQUISA (INTERNA E EXTERNA)

Relatório final

Porto

2004

Projecto **DigitArq – Produção, conversão e gestão de conteúdos digitais de Arquivo** financiado por:

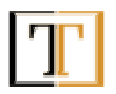

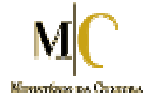

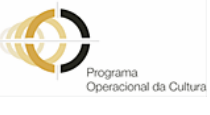

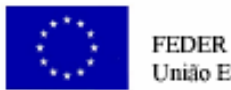

União Europeia

## **Sumário**

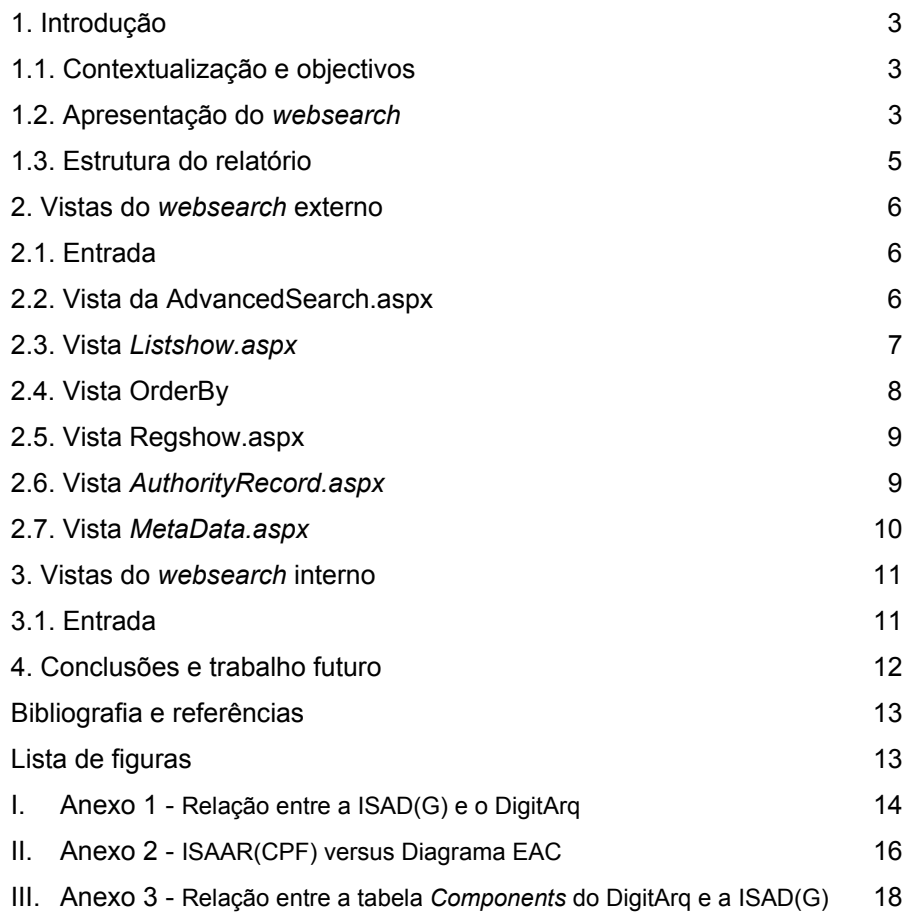

#### **1. Introdução**

Este relatório refere-se ao módulo do projecto DigitArq<sup>1</sup> que permite disponibilizar, através de pesquisa, o acesso à informação guardada nas bases de dados DigitArq e GOD (Gestão de Objectos Digitais). Tratando-se de uma aplicação para a web, fornece aos utilizadores o acesso remoto ao Arquivo Distrital do Porto (ADP) para efeitos de pesquisa nos fundos custodiados.

#### **1.1. Contextualização e objectivos**

Este projecto foi desenvolvido para facilitar o acesso aos documentos de arquivo de modo a reduzir o tempo de pesquisa e torná-la mais eficiente, substituindo por um único instrumento, o acesso a uma base de dados, o anterior recurso aos antigos instrumentos de pesquisa, maioritariamente em papel (listagens, guias, inventários, índices) mas também em aplicações informáticas diversas (Arqbase, Word, Excel, Access).

O objectivo deste módulo é, assim, a pesquisa de informação e a localização de documentos para consulta e/ou para solicitação de serviços sobre os mesmos, p. e., pedidos de reprodução.

A concretização deste módulo deveria atingir os seguintes objectivos:

- -- acesso à descrição arquivística dos documentos;
- -- acesso às imagens dos documentos;
- -- acesso à informação por meio de pesquisa básica, avançada e guiada $^2$ .
- -- as funcionalidades de pesquisa devem incluir operadores booleanos.
- -- disponibilização de funcionalidades de ajuda;
- -- todas as mensagens de erro emitidas devem ser compreendidas por utilizadores não especializados;
- -- a aplicação deve ter uma interface gráfica intuitiva;
- -- a aplicação deve permitir o acesso local (intranet) e remoto (Internet).

### **1.2. Apresentação do** *websearch*

O DigitArq é uma base de dados que contém informação de descrição arquivística, descrevendo os fundos nos seus diversos níveis desde a sua estrutura orgânico-funcional aos documentos.

A GOD é um sistema que gere a produção e manutenção dos objectos digitais que contêm as imagens dos documentos, produzindo derivadas dessas imagens para consulta.

A aplicação, em ambiente *web,* permite ao utilizador a pesquisa com vista à localização de documentos na BD DigitArq e à localização na BD da GOD da respectiva reprodução em imagem digital e visualização desta, caso esteja disponível em linha.

l

<sup>&</sup>lt;sup>1</sup> As "bases de dados" DigitArq e GOD fotam desenvolvidas no projecto DigitArq. A BD DigitArq foi o primeiro módulo a ser desenvolvido, tendo sido "baptizado" com o nome do projecto.

A pesquisa inicia-se com a introdução, pelo utilizador, dos dados num formulário electrónico. Os dados são validados e, então, a pesquisa é efectuada na BD DigitArq que retornará, sob a forma de uma lista, a indicação das unidades descritas que satisfaçam os requisitos do utilizador. A lista de resultados mostra, para cada descrição encontrada, a seguinte informação:

nível de descrição, código de referência, título, datas extremas, localização física e, nos casos aplicáveis, o *link* para o registo de autoridade $^3$  e

para as imagens do documento.

A partir desse resultado, o utilizador pode seleccionar na lista a unidade descrita e aceder à sua descrição arquivística, conforme a *Norma Internacional de Descrição Arquivística (Geral)* (ISAD-G). Pode, ainda, nos casos aplicáveis e através de um *link*, ter acesso ao respectivo registo de autoridade – apresentado segundo a *Norma Internacional para os Registos de Autoridade Arquivística relativos a instituições, pessoas singulares e famílias* (ISAAR-CPF) – e à reprodução em imagem(s) do(s) documento(s), caso esteja(m) em linha.

A disponibilização das imagens depende da existência de entradas no DaoGrp. Também a informação referente ao registo de autoridade não se aplica a todos os resultados e depende da existência de entradas na tabela EAC do DigitArq.

O utilizador tem ao seu dispor dois tipos de pesquisa:

- 1. a pesquisa avançada, concebida para o utilizador familiarizado com a descrição arquivística;
- 2. a pesquisa básica, com o objectivo de fornecer acesso aos documentos de arquivo a utilizadores com poucos conhecimentos do mundo arquivístico e do seu funcionamento.

Esta aplicação dá acesso a todos os utilizadores externos ao arquivo que acedem, remotamente, pelo URL http://pesquisa.adporto.org/pesquisa ou a partir do sítio do Arquivo Distrital do Porto (http://www.adporto.org); a pesquisa interna é visualizada apenas nos computadores da rede interna (http://server3/pesquisainterna), também disponível ao público, localmente, sendo a sua página inicial constituída por *frames*. O fluxo da restante aplicação é similar ao fluxo da pesquisa externa.

-

<sup>&</sup>lt;sup>2</sup> Pesquisa guiada ou orientada em que o utilizador é assistido na própria pesquisa.

 $3$  O registo de autoridade só se aplica na descrição do nível fundo e só é visualizado pelo utilizador se este se encontrar criado na BD DigitArq (diagrama EAC).

#### **1.3. Estrutura do relatório**

Neste relatório pretende-se descrever o trabalho da construção do motor de pesquisa. Esta descrição será feita, por opção, de uma forma menos técnica.

O relatório foi dividido em duas grandes partes: a pesquisa interna e pesquisa externa. Esta divisão prende-se com o facto de existiram duas aplicações que servem para o mesmo fim, mas que são acedidas por diferentes locais.

No capítulo 2 serão apresentadas as várias vistas do projecto do ponto de vista de utilização da aplicação para o acesso externo. Isto é, quando utilizamos a aplicação acede-se a uma página de entrada que por sua vez está interligada com outras páginas através de *links* que nos permitem navegar e obter a informação que procuramos. O capítulo 2.1 foi intitulado de entrada, uma vez que retrata a vista que se obtém quando estamos na página inicial, e descreve a sua interligação com as outras páginas (páginas aspx) da aplicação.

Os restantes subcapítulos (2.2 a 2.7) apresentam as restantes vistas da pesquisa externa.

O capítulo 3 descreve as vistas do *site* de pesquisa interna.

#### **2. Vistas do** *websearch* **externo**

#### **2.1. Entrada**

Nesta subsecção será apresentada a vista da página (.aspx) de entrada e a sua interligação com as restantes páginas (.aspx) do projecto.

Esta vista é explicada do ponto de vista de utilização da aplicação.

Quando acedemos à pesquisa através do URL http://pesquisa.adporto.org/pesquisa entramos numa página inicial (Default.aspx) que introduz o utilizador ao motor de pesquisa.

E a vista desta página inicial é descrita pela seguinte imagem:

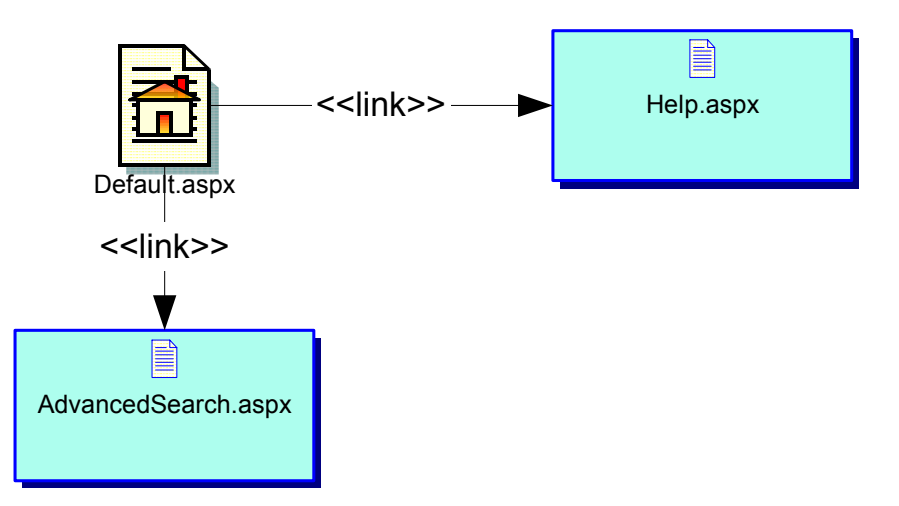

*Figura 1 – Vista da página de entrada.* 

Como se pode analisar pela figura 1, a página de entrada possui dois *links* um para a página de ajuda (Help.aspx) e outro para a pesquisa ( AdvancedSearch.aspx).

#### **2.2. Vista da AdvancedSearch.aspx**

Da página de entrada podemos seguir para a que dará acesso à pesquisa por meio de um clique na *image anchor* que diz **pesquisar no arquivo**. Estaremos, então, na página *AdvancedSearch.apsx*; como o nome indica esta é a página da pesquisa avançada que oferece a possibilidade de preencher vários campos com termos ou expressões a interrigar na base de dados, permitindo alguns deles a utilização dos operadores booleanos – "e" (no campo de cada "filtro", p. ex., título; "ou" (qualquer dos termos); "não" (excluindo o(s) termo(s) -- e da expressão exacta na pesquisa.

Após introdução de dados, clicando o botão pesquisar, que se encontra no rodapé da página, ou apenas premindo a tecla *Enter*, o utilizador acede a uma página com a lista dos resultados da pesquisa efectuada (*Listshow.aspx* ).

Desta página, o utilizador pode, ainda, aceder à pesquisa básica (*BasicSearch.aspx*) e ao auxiliar de pesquisa (*Help.aspx*).

O esquema que se segue ilustra esta vista, resumindo a interligação existente com as demais páginas quando posicionados na *AdvancedSearch.aspx*.

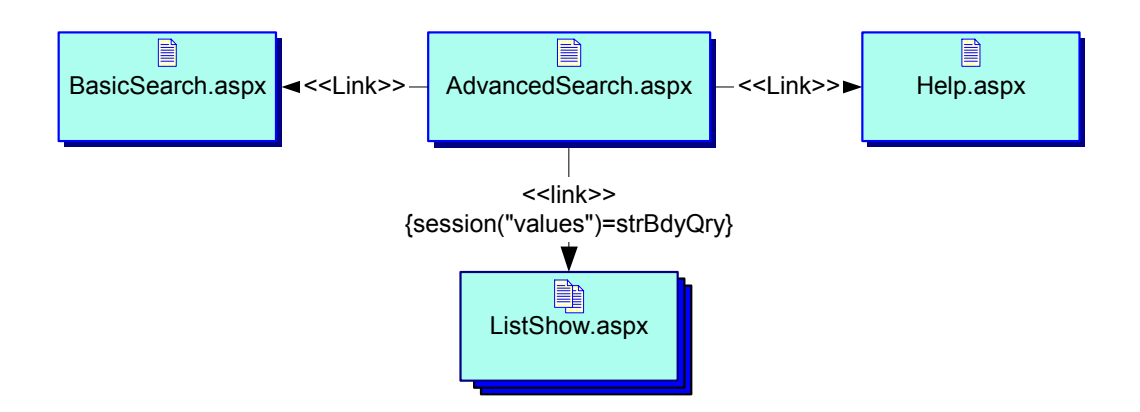

 *Figura 2 – Vista da página AdvancedSearch.aspx.* 

#### **2.3. Vista Listshow.aspx**

l

Após a introdução de dados segue-se o pedido de pesquisa que implica a validação dos dados introduzidos, estes processos são geridos pela página *AdvancedSearch.aspx* e funções auxiliares encontradas em mDatabaseModule.vb ( ...\ ProjectoWebSearch\ Aplicacao\ VersaoFinal\ webSearchFinal\ components\ mDatabaseModule.vb) . Caso o pedido contenha dados válidos, isto é, um pedido válido, será iniciada a apresentação da informação encontrada.

Nesta vista (figura 3) poderemos ver como a página *Listshow.aspx* – responsável pela apresentação da lista de resultados da *query* feita à BD DigitArq – se interliga com as restantes páginas.

Na *Listshow.aspx,* os registos encontrados na BD, que satisfazem o pedido, são apresentados na forma de lista numerada onde é mostrado o nível de descrição (*OtherLevel*  <sup>4</sup>), a referência (*CompleteUnitID*<sup>1</sup>), o título (*UnitTitle*<sup>1</sup>), as datas (construída pela função strWriteDate que está em (...\components\mShowItems), a localização física (PhysLoc<sup>-1</sup>), as imagens e o registo de autoridade, caso se aplique ao resultado listado.

Projecto **DigitArq Módulo de pesquisa** 4 Nome do campo da base de dados DigitArq do qual é lido o valor, que é lido da tabela Components

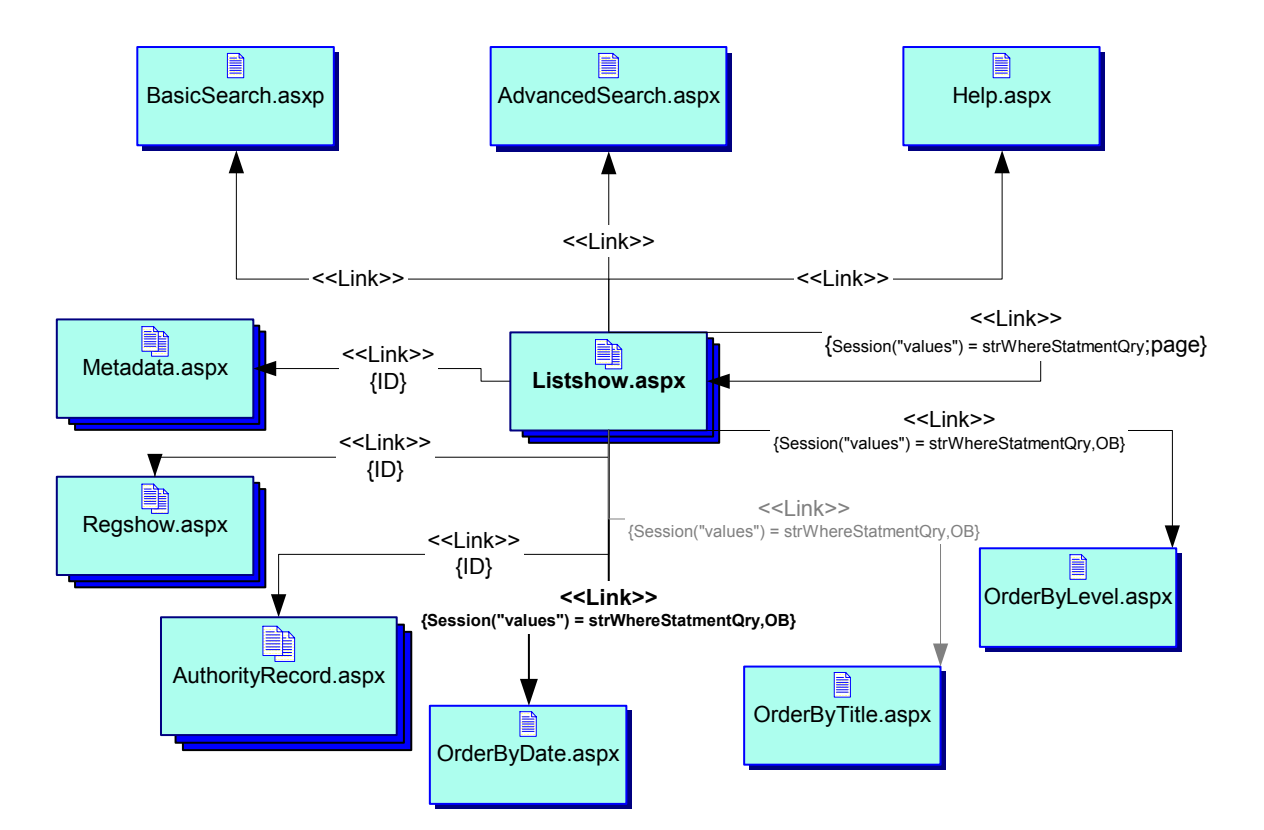

*Figura 3 – Vista da página Listshow.aspx.* 

Os registos de autoridade aplicam-se a descrições arquivísticas do nível Fundo (*OtherLevel='F'*) e sabemos que uma unidade listada possui o respectivo registo de autoridade criado se existir uma entrada para essa unidade na tabela EAC da base de dados DigitArq, isto é, se o seu ID constar da tabela EAC.

Um objecto ou unidade da BD DigitArq (tabela *components*) possui imagens se este possuir uma entrada na tabela DaoGrp, isto é se o seu ID estiver na tabela DaoGrp.

#### **2.4. Vista OrderBy**

Esta vista resume as três vistas que correspondem às das páginas *OrderByLevel.aspx*, *OrderByTitle.aspx* e *OrderByDate.aspx*. Uma vez listados os resultados, estes podem ser listados de forma ordenada, quer ascendente ou descendente, por título, por data (cronológica) ou por nível de descrição.

A visualização dos resultados ordenados por título ou por nível de descrição opera-se pela substituição da página *OrderByDate* (ordenação por data) pela pretendida – *OrderBYTitle* ou *OrderByLevel* –, tomando a substituída a colocação da que substitui.

A vista que resume as três é apresentada de seguida.

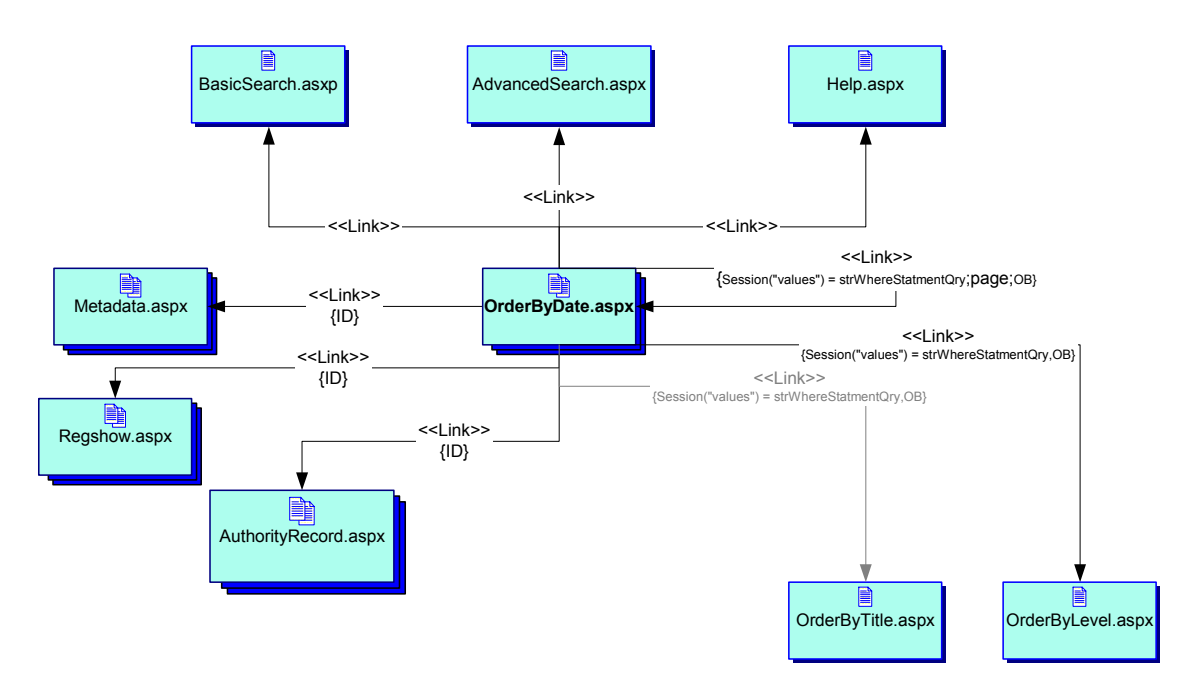

*Figura 4 – Vista da página OrderByDate.aspx.* 

#### **2.5. Vista Regshow.aspx**

Se pressionarmos o *link* atribuído ao código de referência de um determinado registo listado na página *Listshow.aspx,* é carregada uma nova página: *Resgshow.aspx*. Esta página contém a informação correspondente à descrição arquivística do registo seleccionado, efectuada em conformidade com a ISAD(G). Nos casos em que a informação disponibilizada não tenha tido tratamento arquivístico, um símbolo alertará para tal facto. A relação entre a ISAD(G) e a tabela *components* da BD DigitArq encontra-se descrita nos anexos.

O recurso à utilização do *treeview control* permite a navegação nas descrições dos diversos níveis que contextualizam o registo escolhido.

#### **2.6. Vista AuthorityRecord.aspx**

A página *AuthortyRecord.aspx* mostra a informação correspondente aos registos de autoridade de um determinado fundo que possua entrada na tabela EAC do DigitArq. Esta tabela é uma tabela central de um diagrama que pertence à BD DigitArq.

A página encontra-se estruturada de acordo com o recomendado no documento ISAAR (CPF), baseando-se a sua construção na relação desta norma com os campos das diferentes tabelas do diagrama EAC.

A relação entre a ISAAR(CPF) e os vários campos das diferentes tabelas do diagrama EAC<sup>5</sup> encontra-se descrita nos anexos.

O relacionamento desta página com as restantes páginas da aplicação não é mostrado esquematicamente, uma vez que é simples e resume-se a um botão que ao ser pressionado pelo utilizador origina o retrocedimento à página anterior. Esta pode ser *Regshow.aspx* ou *Listshow.aspx* dependendo de qual a invocou.

#### **2.7. Vista MetaData.aspx**

Nesta vista será apresentado o esquema que resume a sua constituição. Esta página não possui *links* para as anteriores uma vez que, ao ser invocada, é aberta uma nova página, continuando, portanto, a estar disponível a página que a invocou.

Esta *MetaData* refere-se à disponibilização da(s) imagem(ns) do objecto em causa e da metainformação da(s) imagem(ns) matriz(es) de que foi produzida(s) a(s) imagem(ns) apresentada(s) a que temos acesso nesta página.

A navegação pelas várias imagens de um mesmo registo/objecto digital é feita com o recurso à utilização do *Treeview control*.

Apresenta-se, de seguida, o esquema que ilustra esta vista.

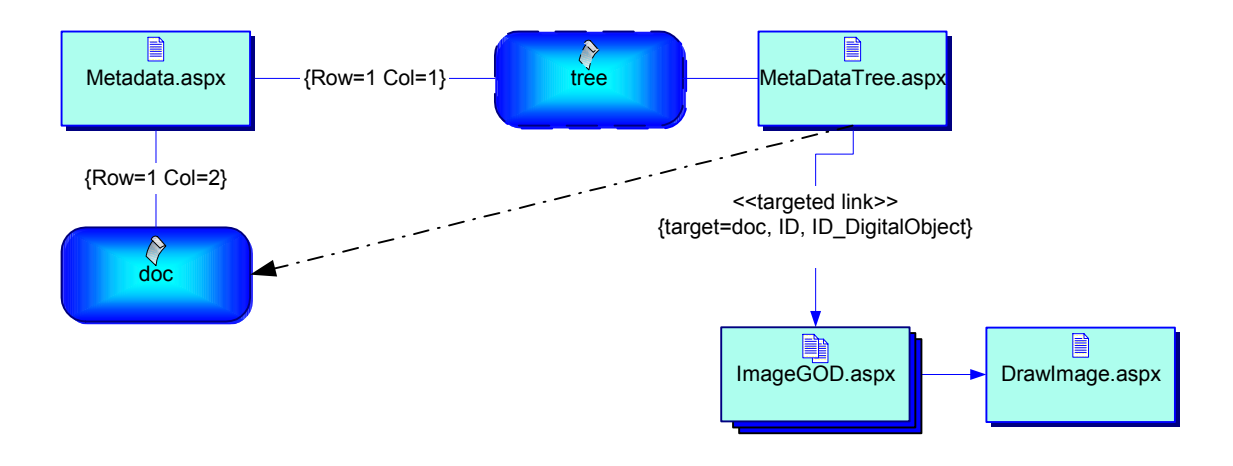

*Figura 5 – Vista da página MetaData.aspx.* 

Nesta vista, a página *MetadaTree.aspx* ocupa a primeira coluna da *Frame* e mostra a árvore que permitirá navegar pelas imagens que integram o objecto digital. Estas são apresentadas, juntamente com a respectiva metainformação, na página *ImageGOD.aspx*. A imagem ampliada escolhida será mostrada na página *DrawImage.apsx*

<sup>5</sup> Este diagrama possui o nome da sua tabela principal do DigitArq

l

#### **3. Vistas do** *websearch* **interno**

### **3.1. Entrada**

Nesta vista encontra-se descrita a página de entrada da pesquisa interna, para uso no próprio Arquivo Distrital do Porto através da sua rede interna, quer para serviço dos técnicos, quer para consulta na sala de leitura. Esta página é constituída por *frames*: a *frame* do topo é uma imagem e a *frame* seguinte é a página introdutória que é igual à página de entrada da pesquisa externa (ver 2.1).

A vista de entrada fica descrita pelo seguinte esquema.

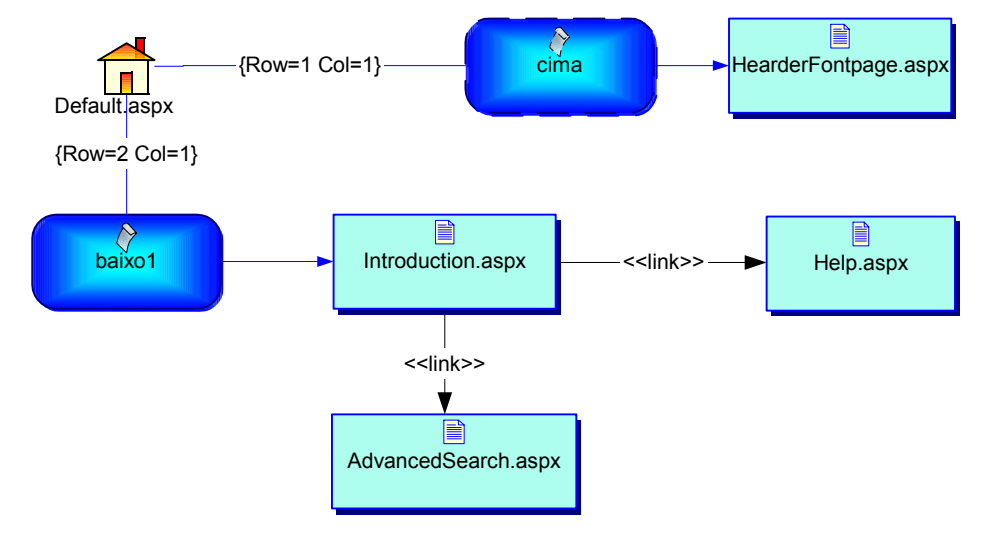

*Figura 6 – Vista da página de entrada para a pesquisa interna* 

As restantes vistas deste *site* (interno) encontram-se descritas de 2.2 a 2.7 uma vez que a única alteração neste *site* é a presença constante da *frame* do topo. Todo o fluxo do subprojecto externo (*websearch* externo) tem lugar na *frame* inferior.

#### **4. Conclusões e trabalho futuro**

Esta aplicação mostra a informação contida em duas bases de dados e sua interligação. Permite ao utilizador navegar na informação de documentos cuja descrição arquivística foi introduzida na base de dados DigitArq e associar-lhe a visualização das respectivas imagens guardadas na BD GOD. O projecto não teve um documento com as especificações detalhadas para este módulo (interface de pesquisa), tendo estas sido fornecidas pelos responsáveis do projecto do ADP e ajustadas ao desenvolvimento do mesmo.

Assim, no que respeita aos formatos de pesquisa da base de dados, dada a complexidade de que se reveste e a limitação temporal do projecto, não foi possível desenvolver uma pesquisa guiada, que orientaria o utilizador na sua própria pesquisa. Esta seria bastante útil para as pessoas menos familiarizados com o reportório do arquivo e poderia substituir a pesquisa básica que é muito "pesada", já que incide simultaneamente sobre vários campos.

A pesquisa poderia, ainda, apresentar uma vantagem para o utilizador que pretenda apenas acesso a documentos com imagens disponíveis em linha. Para isso, seria necessário alterar a *query* e acrescentar nos formulários de pesquisa (*AdvancedSearch.aspx* e *BasicSearch.aspx*) uma opção (usando uma *checkbox*, p. e.) para visualizar apenas os resultados que possuam imagens.

A criação de um *parser* para o recurso à linguagem controlada, como usa o *Google* (http://www.google.com), pode ser uma alternativa para a pesquisa booleana que neste módulo é feita no âmbito da pesquisa avançada.

A aplicação foi testada nos *browsers* Netscape 7.1, Opera 7.22, Mozilla 1.5 e Internet Explorer 6, havendo apenas a referir, com excepção do IE, um deficiente comportamento das *treeviews*. O *control* respectivo pode vir a ser optimizado.

Para melhorar o desempenho do *site*, pode-se criar uma *call procedure* na BD DigitArq para ir fornecendo os resultados da pesquisa por página.

O código fonte das páginas não se encontra validado pelo *W3C Markup Validation Service* (http://validator.w3.org/).

As mensagens de erro que são apresentadas são apenas geradas pelo ASP.NET; portanto, não estão "personalizadas", nem são remetidas para uma página.

O controlo estatístico do acesso dos utilizadores à pesquisa seria certamente muito útil para o Arquivo conhecer quais os conteúdos mais procurados. Uma aplicação para esse fim registaria os conteúdos acedidos mas obrigaria, também, ao registo dos utilizadores.

Apesar de, ao longo da sua elaboração, a interface de pesquisa ter sido testada por um grupo mais alargado de utilizadores (isto é, por alguns utilizadores externos ao ADP a quem foi facultado o acesso), deve recolher-se os problemas que os utilizadores irão encontrar com vista à correcção de erros que eventualmente ocorram e optimização do seu funcionamento. Essa recolha poderá ser feita, nomeadamente, por um questionário a colocar na sala de leitura.

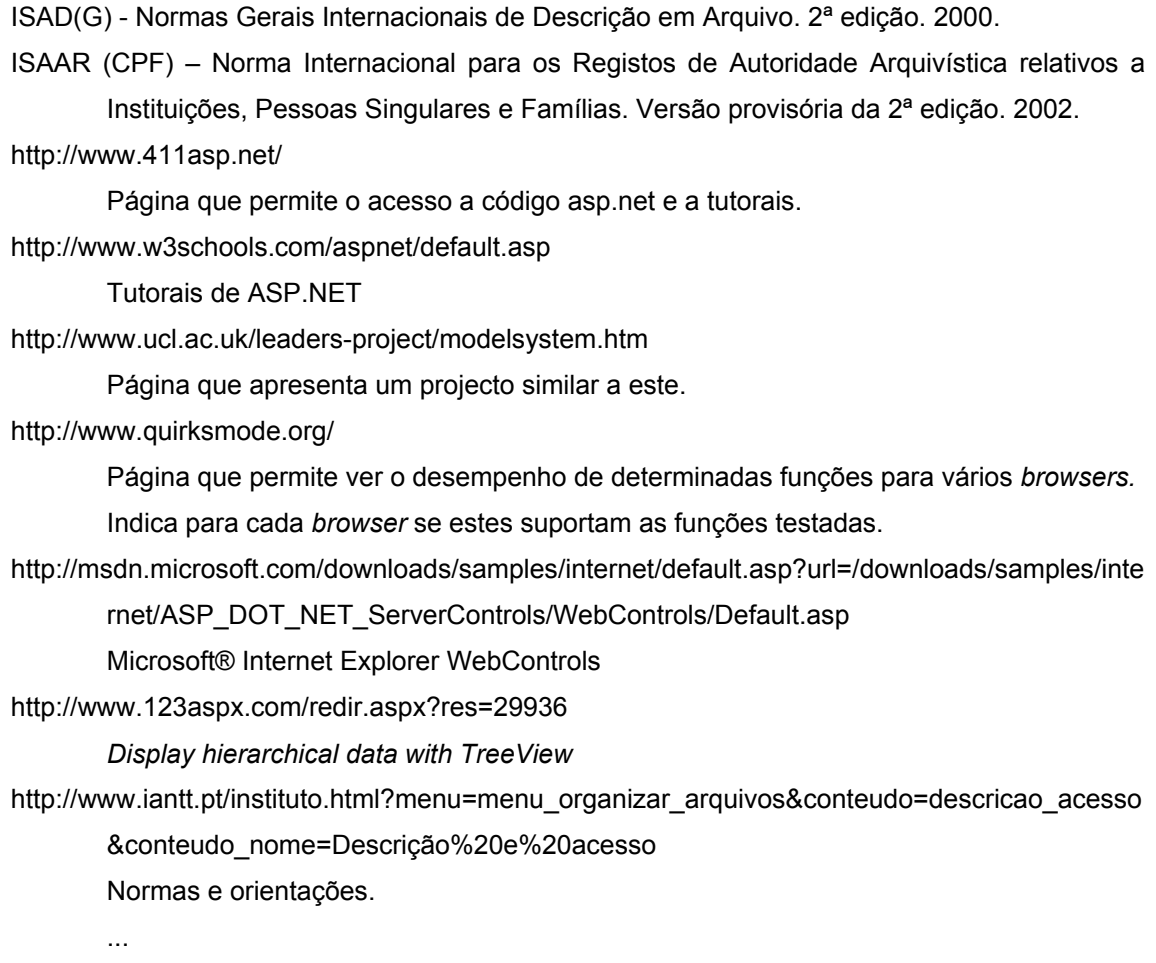

## **Lista de figuras**

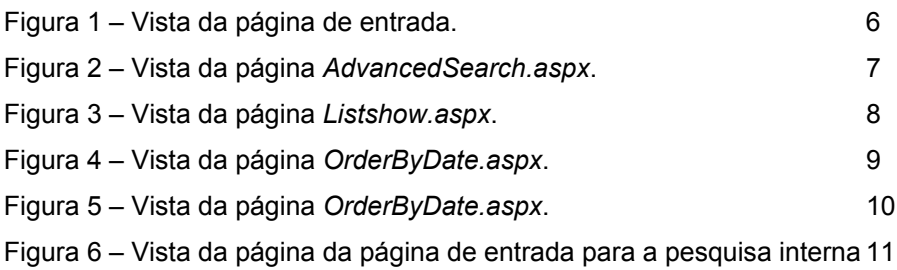

## **Relação entre a ISAD(G) e o DigitArq**

A forma como é mostrada na página *Regshow.aspx* a informação.

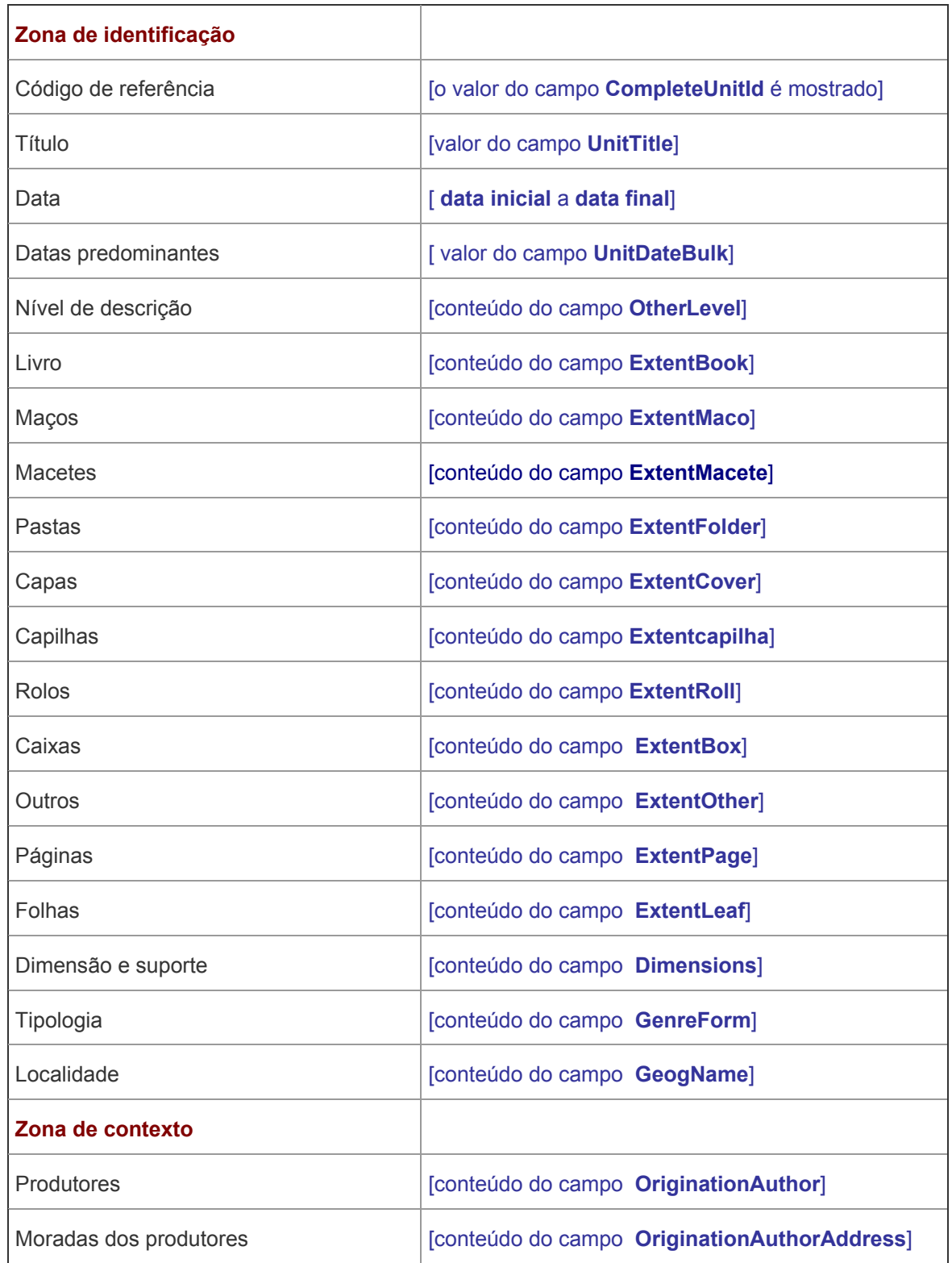

![](_page_14_Picture_104.jpeg)

## **II. Anexo 2**

### **ISAAR(CPF) versus Diagrama EAC**

![](_page_15_Picture_109.jpeg)

Projecto **DigitArq** Módulo de pesquisa

![](_page_16_Picture_72.jpeg)

### **III. Anexo 3**

### **Relação entre os campos da tabela** *Components* **do DigitArq e a ISAD(G)**

![](_page_17_Picture_109.jpeg)

18/20

![](_page_18_Picture_124.jpeg)

![](_page_19_Picture_151.jpeg)